## PET - Computação

*Manual de Git*

FACOM - UFMS

© 2018 PET - Computação & FACOM - UFMS Essa publicação está licenciada de acordo com os termos da Creative Commons – Attibution – NonDerivative (CC–BY–ND)<br> **CC**) BY-ND

A licença pode ser consultada em [<https://creativecommons.org/licenses/by-nd/4.0/>](https://creativecommons.org/licenses/by-nd/4.0/) PET - Computação [<www.petcomputacao.ufms.br>](www.petcomputacao.ufms.br)

#### **Sumário**

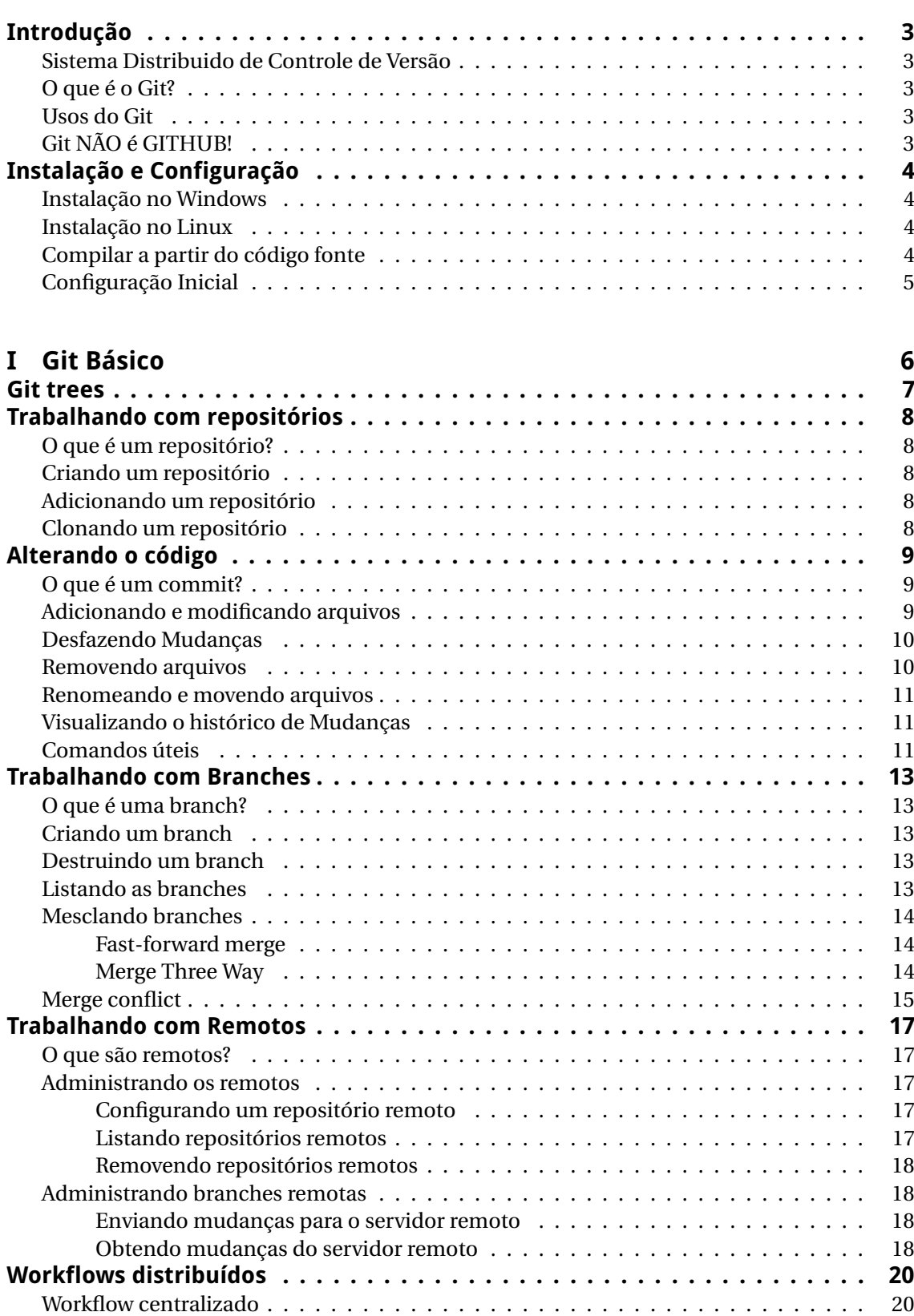

[Workflow por branching](#page-21-2) . . . . . . . . . . . . . . . . . . . . . . . . . . . . . . . . . . . . . 20

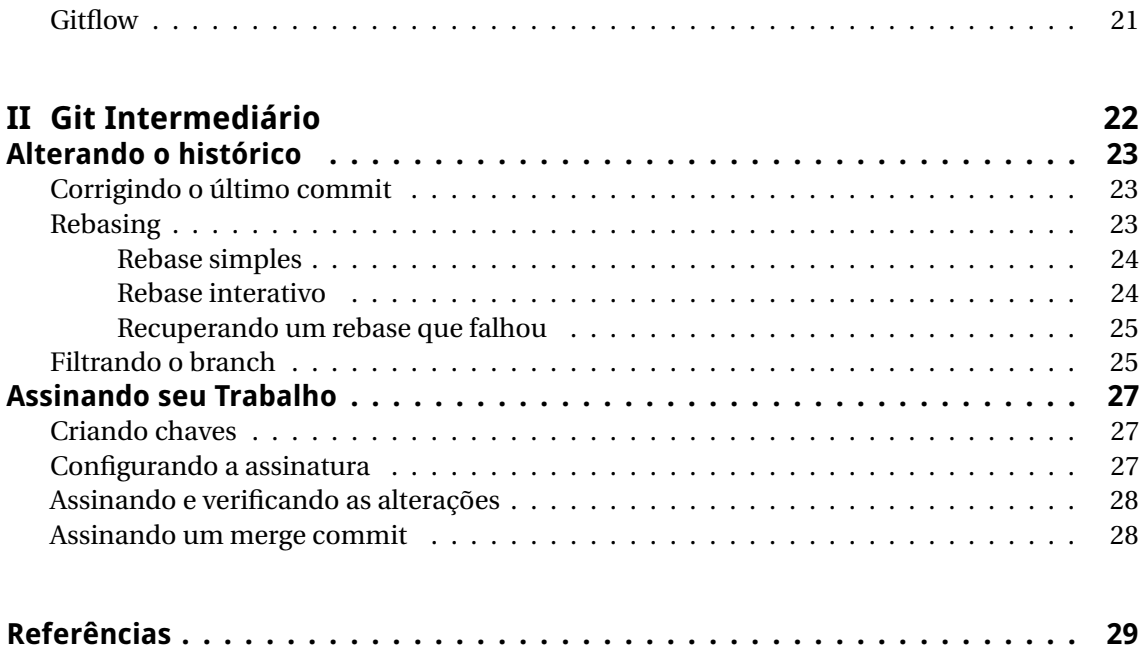

#### <span id="page-4-0"></span>**Introdução**

#### <span id="page-4-1"></span>Sistema Distribuido de Controle de Versão

Um sistema distribuído de controle de versão (DVCS em inglês) é um sistema que permite a um time de desenvolvimento coordenar as mudanças em uma base de código através do tempo. Ao invés de existir somente um repositório fixo com toda a história de desenvolvimento, cada conjunto local também contém todo o histórico de mudanças.

#### <span id="page-4-2"></span>O que é o Git?

O Git é um DVCS criado pelo finlandês Linus Torvalds, também criador do kernel Linux. Ele foi criado a partir da necessidade de um sistema de controle de versão que suportasse a carga de desenvolvimento e mudanças do kernel Linux. Como Torvalds não encontrou nenhum sistema que alcançasse seus requisitos, tanto de performance quanto de uso, ele criou o git.

#### <span id="page-4-3"></span>Usos do Git

O git é utilizado para controle de mudanças em uma base de código – um repositório. Seu funcionamento básico consiste em criar ou copiar um repositório, realizar alterações neste, gravar estas alterações, receber alguma modificação feita, e enviar as próprias atualizações. Ele permite ainda verificar quem fez alguma alteração, visualizar todo o histórico e ainda selecionar quais mudanças fazem parte do histórico principal.

#### <span id="page-4-4"></span>Git NÃO é GITHUB!

Vale ressaltar que git é diferente de Github. Git é uma ferramenta (e também um protocolo), enquanto o github, bitbucket, gitlab, e outros são serviços que disponibilizam uma interface sobre o git "normal", de modo que o uso rotineiro do git seja facilitado.

**Eles não são "um git", são serviços!**

#### <span id="page-5-0"></span>**Instalação e Configuração**

#### <span id="page-5-1"></span>Instalação no Windows

Para o windows há diversas opções para instalação, sendo desde a versão em linha de comando do git até programas GUI ou atalhos no menu de contexto. A versão em linha de comando é o git propriamente dito, o qual pode ser obtido no seguinte endereço: [<https://git-scm.com/>.](https://git-scm.com/) Os programas GUI incluem o GitKraken [<https:](https://www.gitkraken.com/) [//www.gitkraken.com/>,](https://www.gitkraken.com/) o GitHub Desktop [<https://desktop.github.com/>,](https://desktop.github.com/) o Source-Treee [<https://www.sourcetreeapp.com/>,](https://www.sourcetreeapp.com/) entre outros.

#### <span id="page-5-2"></span>Instalação no Linux

O git já é instalado por padrão na maioria das distribuições GNU/Linux. Caso não esteja instalado na sua distribuição, basta instalá-lo a partir do gerenciador de pacotes ou compilar a partir dos fontes a seguir.

Para as distribuições baseadas em Debian:

\$ sudo apt-get install git

Para as distribuições que utilizam yum/dnf:

\$ sudo yum install git \$ sudo dnf install git

#### <span id="page-5-3"></span>Compilar a partir dos fontes

É possível também compilar o git a partir do código fonte. Para isso é necessário ter os seguintes pacotes instalados: autotools, curl, zlib, openssl, expat, e libiconv.

- \$ sudo apt-get install dh-autoreconf libcurl4-gnutls-dev libexpat1-dev gettext  $\leftrightarrow$  libz-dev libssl-dev
- \$ sudo dnf install dh-autoreconf curl-devel expat-devel gettext-devel openssl-  $\leftrightarrow$  devel perl-devel zlib-devel

Para a documentação em todos os formatos são requeridas as seguintes depedências adicionais:

\$ sudo apt-get install asciidoc xmlto docbook2x getopt \$ sudo dnf install asciidoc xmlto docbook2X getopt

Para as distribuições baseadas em Fedoral/RHEL o seguinte passo também é necessário:

\$ sudo ln -s /usr/bin/db2x\_docbook2texi /usr/bin/docbook2x-texi

```
$ tar -zxf git-x.y.z.tar.gz
```
- \$ cd git-x.y.z
- \$ make configure
- \$ ./configure --prefix=/usr
- \$ make all doc info
- \$ sudo make install install-doc install-html install-info

### <span id="page-6-0"></span>Configuração Inicial

A configuração das opções do Git sempre utiliza o comando **git config**. A identificação do usuário é feita utilizando os seguintes comandos:

```
git config --global user.name "Fulano␣de␣Tal"
git config --global user.email "fulano.tal@ufms.br"
```
É necessário também configurar o editor de texto padrão para a escrita dos textos dos commits. Isso pode ser feito através do seguinte comando:

git config --global core.editor "CaminhoDoEditor" git config --global core.editor vim #Para o editor vim git config --global core.editor nano #Para o editor nano

Depois disso está tudo pronto para você começar a utilizar o Git!

<span id="page-7-0"></span>Parte I Git Básico

#### <span id="page-8-0"></span>**Git trees**

Para entender melhor o git é necessário entender como ele mantém os arquivos durante o processo de desenvolvimento. Ele os guarda em três "árvores": o diretório de trabalho (Working Directory – WD), o Index (ou também staging area), e o repositório local. A figura [1](#page-8-1) contém uma representação dessas três "árvores".

O diretório de trabalho contém os arquivos que você fez **checkout** e está trabalhando. O index, também conhecido como staging area, é a área em que os arquivos que foram modificados e marcados para mudanças (**add**) são colocados.

Depois de realizar o **commit**, as alterações passam para o repositório local, permitindo então seu envio para o servidor remoto.

<span id="page-8-1"></span>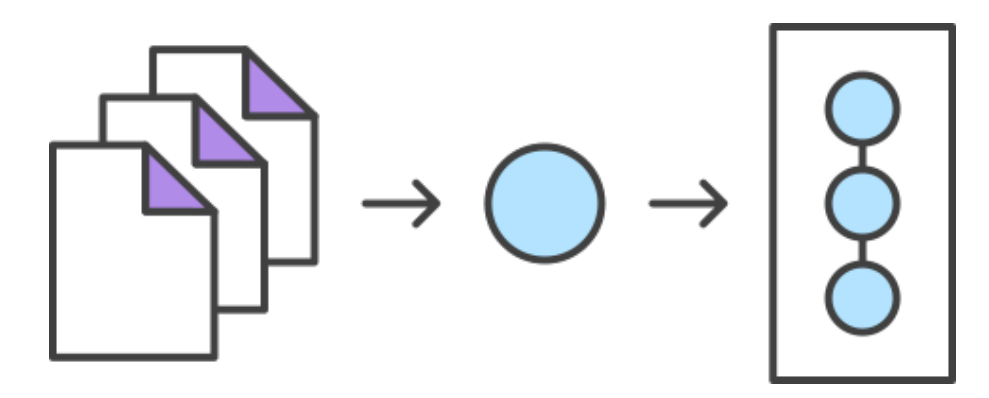

Figura 1 – Git trees

#### <span id="page-9-0"></span>**Trabalhando com repositórios**

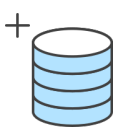

#### <span id="page-9-1"></span>O que é um repositório?

Um repositório nada mais é do que um grupo de arquivos gerenciado pelo git. Um repositório contém, além das versões mais recentes, todas as versões anteriores e ainda informações sobre **branches**, **tags** e **commits**.

#### <span id="page-9-2"></span>Criando um repositório

Pode se obter um projeto Git de duas formas principais. A primeira é fazendo uso de um projeto ou diretório existente e importá-lo para o Git. A segunda é clonar um repositório Git existente a partir de outro servidor.

#### <span id="page-9-3"></span>Adicionando um repositório

Para iniciar um novo repositório a partir de um diretório é necessário, através do terminal, acessar o local escolhido e executar o comando:

\$ git init

Isso cria um subdiretório oculto chamado **.git** que contém todos os arquivos necessários ao versionamento, porém nada ainda é monitorado.

#### <span id="page-9-4"></span>Clonando um repositório

Para copiar um repositório Git já existente o comando necessário é **git clone [url]**. Quando se roda esse comando cada versão de cada arquivo do histórico do projeto é obtido. Por exemplo, caso queria clonar a biblioteca Git do Ruby chamada Grit, você pode fazê-lo da seguinte forma:

```
$ git clone git://github.com/schacon/grit.git
```
Isso criará um diretório chamado **grit** e inicializará um diretório **.git** dentro deste, obtendo todas as versões de todos os arquivos além de armazenar no diretório de trabalho os arquivos correspondentes a versão mais recente.

#### <span id="page-10-0"></span>**Alterando o código**

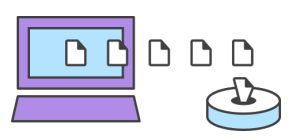

#### <span id="page-10-1"></span>O que é um commit?

Um **commit** é o objeto básico quando se trabalha com o git. Ele guarda as alterações feitas no diretório de trabalho, associando essa mudança ao autor e às alterações anteriores, construindo assim uma árvore que contém toda a história do repositório.

Um commit contém os arquivos alterados, o autor do commit, um título que é obrigatório e uma mensagem opcional. Certos projetos adicionam no campo da mensagem *Reviewed-by*, *Accepted-by* (ou *Acked-by*), *Tested-by*, *See-also*, *Fix(es)*, entre outros para denotar um workflow específico do projeto ou de alguma ferramenta utilizada por eles. Além disso, outros utilizam *Signed-off-by* como um Certificado de Origem do Desenvolvedor (Developer's Certificate of Origin) – o desenvolvedor ao adicionar *Signed-off-by* está de acordo com as regras de autoria do código.

#### <span id="page-10-2"></span>Adicionando e modificando arquivos

Caso ainda não tenha criado um repositório, inicialize um e crie um arquivo RE-ADME.md vazio:

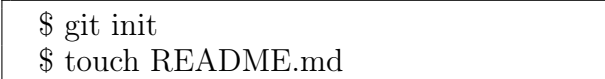

Ao rodar o comando **git status** você receberá a seguinte mensagem:

On branch master

Initial commit

Untracked files: (use "git<sub>r</sub>add\_<file>..." to include in what will be committed) README.md

nothing added to commit but untracked files present (use "git␣add" to track)

Opcionalmente altere o conteúdo do README.md e insira-o na staging area com o comando:

\$ git add README.md

O comando **git add** também aceita *patterns* de arquivos e pode opcionalmente adicionar todos os arquivos do diretório de trabalho através da opção − − *al l*. Isso é útil quando inicializamos um repositório em uma pasta não-vazia e queremos adicionar todos os arquivos ao repositório.

Depois de adicionar o arquivo ao index, você pode rodar o comando **git status** para verificar o status do repositório:

On branch master

Initial commit

Changes to be committed: (use "git␣rm␣--cached␣<file>..." to unstage)

new file: README.md

Chegou a hora de commitar [sic] as alterações feitas. O comando **git commit** pode ser utilizado de duas formas:

\$ git commit [-s] \$ git commit [-s] -m "Mensagem"

Na primeira versão o git abre o editor de texto configurado para escrever e salvar a mensagem do commit, enquanto na segunda versão a mensagem é o parâmetro entre aspas, que será utilizado como título. A orientação geral é que o título não ultrapasse 50 caracteres e o texto 72 caracteres. O parâmetro opcional -s adiciona a mensagem *Signed-off-by* no final da mensagem.

Quando o commit é feito, o git emite a seguinte mensagem:

```
[master (root-commit) 7a4042f] Primeiro commit
1 file changed, 0 insertions(+), 0 deletions(-)create mode 100644 README.md
```
#### <span id="page-11-0"></span>Desfazendo Mudanças

Além de salvar mudanças às vezes é necessário desfazer (reverter) um commit. O commit nunca é apagado da história do repositório mas quando se reverte um commit, as alterações promovidas por ele são revertidas e um commit de reversão é adicionado. O comando a ser utilizado é:

 $$$  git revert  $\langle$  hash do commit $\rangle$ 

O hash do commit pode ser obtido através do comando **git log**, que será explicado na próxima seção.

#### <span id="page-11-1"></span>Removendo arquivos

As vezes é necessário remover um arquivo do repositório pois ele não é mais necessário. Para isso utilizamos o comando git rm que remove arquivos tanto do index quanto do diretório de trabalho.

 $\frac{1}{2}$  git rm <arquivo> [--cached]

O parâmetro opcional − − *cached* remove os arquivos somente do index. Isso é útil quando adicionamos erroneamente algum arquivo via git add.

#### <span id="page-12-0"></span>Renomeando e movendo arquivos

Para renomear ou modificar a localização de um arquivo ou diretório, basta realizar essa alteração e adicionar o novo nome com **git add**. O git é inteligente e percebe que o arquivo não é novo e é somente uma mudança de nome e/ou localização.

Existe também o comando **git mv** que move arquivos, diretórios e links simbólicos além de incluir as alterações no index. A sintaxe desse comando é:

```
$ git mv <origem> <destino>
```
#### <span id="page-12-1"></span>Visualizando o histórico de Mudanças

Para checar todo o histórico de mudanças é necessário usar o comando **git log**, que mostra todos os commits da história do repositório. Alternativamente pode ser utilizado o utilitário **gitk** dentro do repositório para uma verificação visual da história.

Um exemplo de histórico pode ser visto a seguir:

```
commit acfa1fafcee46aa6eb8f89f87b644d5409391b80
Author: Fulano de Tal <Fulano.tal@ufms.br>
Date: Wed Mar 7 12:42:53 2018 -0400
```
Revert "Primeiro␣commit"

This reverts commit 4b2aabd644747ec53dd4a7dfcfa75aed059b38cf.

commit 4b2aabd644747ec53dd4a7dfcfa75aed059b38cf Author: Fulano de Tal <Fulano.tal@ufms.br> Date: Wed Mar 7 12:42:48 2018 -0400

Primeiro commit

#### <span id="page-12-2"></span>Comandos úteis

Em todos os exemplos abaixo o < *hash* > pode ser substituído por HEAD para denotar o commit do topo da história do repositório, ou HEAD~1 para o penúltimo commit, e assim por diante mudando o numeral.

#### • **git diff**

Obtém as diferenças entre dois commits.

```
\ git diff <hash> <hash>
```
#### • **git stash**

Salva as alterações num **stash** que permite serem aplicadas depois, deixando o diretório de trabalho limpo e sem alterações.

\$ git stash #Para salvar \$ git stash list #Para listar os stashes  $$$  git stash pop  $\langle$ stash $\rangle$  #Para aplicar o stash e retirar da lista de  $\leftrightarrow$  stashes

#### • **git tag**

As vezes é útil marcar um determinado commit para futuras referências, como a versão ou um marco do projeto.

\$ git tag <nome> #Para uma tag simples, sem mensagem nem dados de  $\leftrightarrow$  criação ou do autor

 $\$ git tag -a [-m "mensagem"] #Para uma tag anotada, com dados de ,→ criação e do autor

#### • **git reset**

Altera o index, o working directory e o commit HEAD. Pode ser utilizado de três principais formas:

**–** Remove um ou mais arquivos da **staging area**:

\$ git reset <arquivo>

**–** Retorna o HEAD para um commit anterior, sem alterar o index ou o working directory, mantendo as alterações como arquivos na staging area:

\$ git reset --soft <hash>

**–** Para retornar o HEAD para um commit anterior, alterando o index ou o working directory, descartando qualquer alteração:

\$ git reset --hard <hash>

#### <span id="page-14-0"></span>**Trabalhando com Branches**

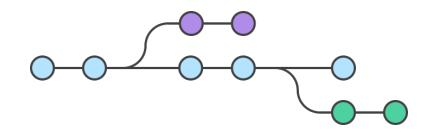

#### <span id="page-14-1"></span>O que é uma branch?

Uma **branch** nada mais é do que um ramo (branch em inglês) de desenvolvimento de um repositório. Mais de uma branch pode existir em cada repositório, mas existe uma padrão em todos repositório que é a **master**.

Novas branches podem ser criadas, mescladas e destruídas livremente para se adequar ao fluxo de desenvolvimento, e é nessas branches que os **commits** e **tags** criados ficarão contidos.

#### <span id="page-14-2"></span>Criando uma Branch

Para criar outro ramo é necessário utilizar o comando **git branch**.

 $\$  git branch  $\langle$  nome da branch $\rangle$   $\langle$  commit inicial $\rangle$ 

Caso o commit inicial não seja informado é utilizado por padrão o HEAD. Observe que a branch é somente criada, mas o diretório de trabalho não é modificado para ela. Para modificar o diretório de trabalho devemos fazer o **checkout** da branch com o comando **git checkout**.

 $\$  git checkout  $\langle$  nome da branch $\rangle$ 

Você pode também criar uma nova branch a partir do commit atual (provavelmente HEAD) e imediatamente mudar para ela com o comando:

```
\ git checkout -b <nome da branch>
```
#### <span id="page-14-3"></span>Destruindo uma Branch

Para destruir uma branch é necessário que ela tenha sido incorporada a branch master, ou caso um repositório remoto tenha sido configurado, ao branch remoto.

\$ git branch [-d |--delete] <nome da branch>

Para forçar a deleção, independente das limitações, você pode utilizar a opção −*D* ao invés das outras opções acima.

#### <span id="page-14-4"></span>Listando as branches

As branches existentes podem ser consultadas com o comando:

\$ git branch [--list]

Esse comando lista todas as branches locais e marca com um asterisco a branch corrente.

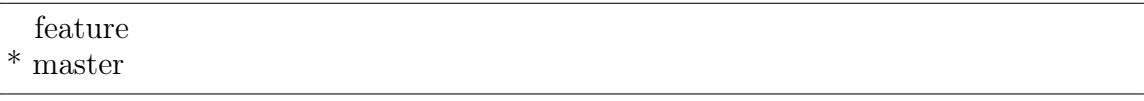

#### <span id="page-15-0"></span>Mesclando Branches

Para mesclar uma branch a outra utilizamos o comando **git merge**, que mescla os commits do branch especificado para o branch corrente. Observe que os branches devem ter um ancestral comum a partir do qual eles divergiram para que o merge seja possível.

O comando deve ser utilizado da seguinte forma:

```
$ git merge <br/> > \frac{1}{2} and \frac{1}{2} are deverser juntado
```
Cabe dizer que o git escolhe automaticamente diferentes estratégias para realizar o merge. Uma delas é o fast-forward merge e a outra é criando um merge commit, que serão explicados adiante.

#### <span id="page-15-1"></span>Fast-forward merge

Caso as mudanças a serem incorporadas tenham HEAD como ancestral e nenhuma alteração foi feita na branch local, ou seja, a história é linear, não é necessário criar um merge commit. Neste caso os índices são atualizados para o topo da branch que está sendo mesclada, e o branch é **fast-forwarded** para o novo HEAD, daí o nome dessa estratégia. Esse é comportamento padrão do git e ocorre, por exemplo, quando obtemos alterações de um repositório remoto.

No exemplo da figura [2](#page-15-3) o branch **Some Feature** foi derivado de **master** que não recebeu nenhuma outra alteração, logo o git realizou um merge **fast-forward**.

<span id="page-15-3"></span>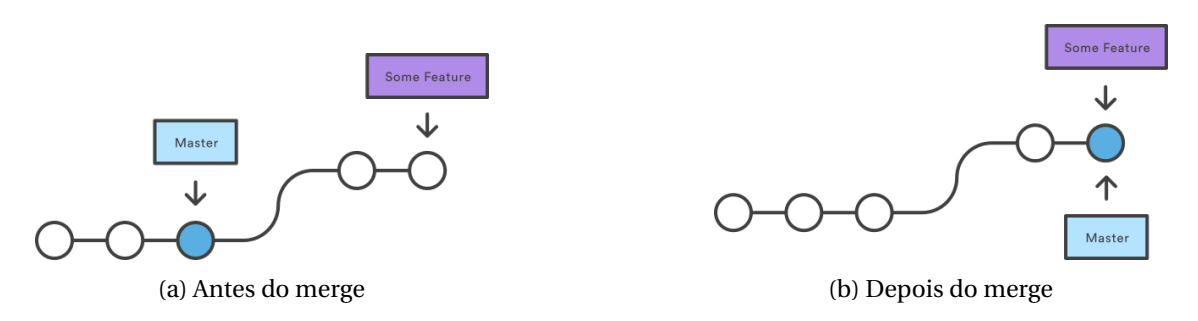

Figura 2 – Merge Fast Forward

#### <span id="page-15-2"></span>Merge Three-Way

Caso o git determine que um fast-forward não é possível, ele faz o merge através de um **merge commit**. Esse merge também é chamado de **three-way**, que é derivado do fato do git utilizar como referência, além dos HEADs dos branches a serem mesclados, o ponto da história onde os dois branches divergiram.

Essa situação ocorre, por exemplo, quando uma grande feature foi derivada do ramo master e precisa ser integrada de volta. Essa é a situação da figura [3,](#page-16-1) onde a alteração em **Some Feature** foi extensa e também houveram modificações no branch **master**.

<span id="page-16-1"></span>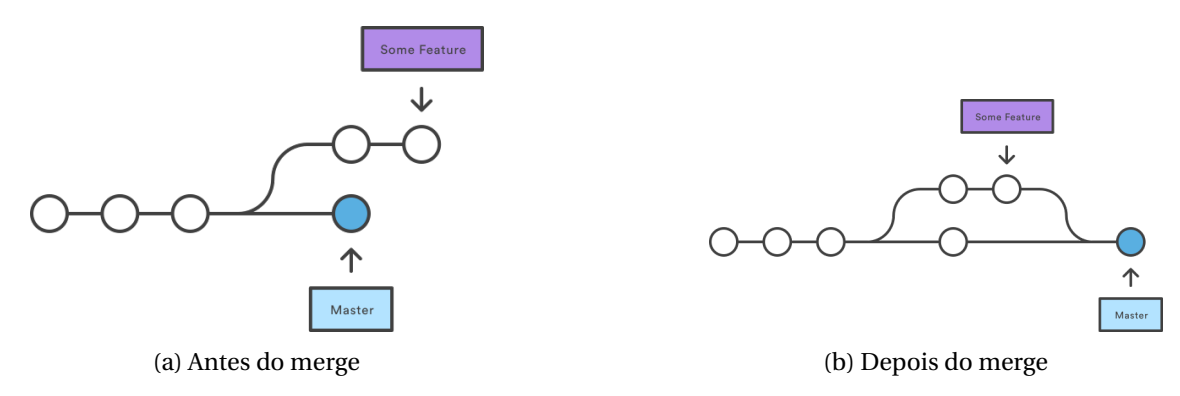

Figura 3 – Merge Three Way

Um merge commit se parece com o seguinte:

```
commit d3a60b90fcb1aee9dbd525bec4ac81790900c363 (HEAD -> master)
Merge: ff1034a cdda06b
Author: Fulano de Tal<Fulano.tal@ufms.br>Date: Mon Mar 12 09:58:44 2018 -0400
```
Merge branch 'feature'

Observe que o campo Merge relaciona os dois commits os quais o merge commit é filho e que a mensagem de commit é padrão "Merge branch '<nome do branch>'".

#### <span id="page-16-0"></span>Merge conflict

Um merge conflict ocorre quando as mudanças a serem mescladas batem com as mudanças existentes na branch atual. Quando isso ocorre o git pausa o merge e oferece duas opções: Abortar o merge e desfazer qualquer alteração feita ou resolver o conflito. Existem ferramentas para resolver graficamente esse conflito.

Para abortar o merge, utilizamos o comando de merge com a opção −−*abor t*. Caso queiramos resolver, o git marca os arquivos com conflito da seguinte maneira:

```
Here are lines that are either unchanged from the common
ancestor, or cleanly resolved because only one side changed.
<<<< yours:sample.txt
Conflict resolution is hard;
let's go shopping.
=======
Git makes conflict resolution easy.
>>>>>>> theirs:sample.txt
And here is another line that is cleanly resolved or unmodified.
```
O marcador <<<<<<< denota o começo do trecho com conflito e o marcador >>>>>>>, o fim do conflito. O trecho antes de ======= é o seu arquivo e o trecho depois é o arquivo que está tentando se dar merge.

Daí é só identificar o trecho a ser mantido, retirar os marcadores, realizar o commit e dar continuidade ao merge. Você pode tanto realizar um commit normalmente ou utilizar o comando de merge com a opção − −*cont inue*.

#### <span id="page-18-0"></span>**Trabalhando com Remotos**

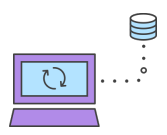

#### <span id="page-18-1"></span>O que são remotos?

Como o git é distribuído e cada usuário tem uma cópia completa do repositório, é necessário que os usuários coordenem o compartilhamento das alterações feitas.

Essa coordenação pode ser realizada através de um repositório central que é escolhido como referência para atualizações dos repositórios locais. Normalmente o repositório central utilizado é um serviço que *hosteia* repositórios git, como o Github, Bitbucket, Gitlab entre outros.

A cada repositório remoto de um repositório local damos o nome de **remoto**, além disso, como no caso das branches, existe um repositório remoto padrão de nome **origin**.

Adicionar um remoto a um repositório local é criar uma ligação entre esses repositórios. Essa ligação não é on-line mas é um modo de referenciar o repositório remoto para os comandos do git.

Observe que apesar do nome remoto, isso não implica que o repositório obrigatoriamente deva residir fora do computador local do usuário, podendo ser um outro repositório na mesma máquina.

#### <span id="page-18-2"></span>Administrando os remotos

#### <span id="page-18-3"></span>Configurando um repositório remoto

Toda a manipulação de remotos utiliza o comando **git remote**. Para adicionar um repositório remoto utilizamos o seguinte comando:

```
$ git remote add <nome> <URL>
```
Onde nome é o nome que queremos dar ao remoto e URL é a URL de acesso. Caso o repositório local tenha sido clonado a partir de um outro repositório, o remoto **origin** já estará configurado.

A URL de acesso a um repositório pode ter duas formas: via SSH e via HTTPS. As URLs tem a seguinte forma:

```
git@<servidor>:<usuário>/<caminho do repositório>.git # URL SSH
https://\langleservidor\rangle:\langleusuário\rangle/\langlecaminho do repositório\rangle.git # URL HTTPS
```
#### <span id="page-18-4"></span>Listando repositórios remotos

Para verificar os remotos que estão configurados em um repositório utilizamos o seguinte comando:

\$ git remote [-v]

O parâmetro opcional −*v* mostra a lista de remotos com suas respectivas URLs.

#### <span id="page-19-0"></span>Removendo repositórios remotos

Para remover um remoto configurado em um repositório utilizamos o seguinte comando:

```
$ git remote rm <nome>
```
#### <span id="page-19-1"></span>Administrando branches remotas

Depois de configurarmos um ou mais remotos para um repositório, devemos configurar cada branch individualmente para fazer o rastreio do branch do remoto.

Isso pode ser feito de duas formas: configurando antes de tentar enviar uma alteração ou durante o envio dessas alterações.

A primeira maneira utiliza o seguinte comando:

\$ git branch --set-upstream-to= $\langle$ remoto $\rangle$  $\langle$ branch $\rangle$ 

Caso o remoto não seja especificado, o remoto **origin** é assumido. Nas próximas sessões explicaremos como realizar o envio e recebimento das alterações e tags de um branch remoto.

#### <span id="page-19-2"></span>Enviando mudanças para o servidor remoto

Para fazer o **push** das alterações locais para um remoto, usamos o seguinte comando:

\$ git push <nome do remoto> <br/> <br/> <br/> conductively local>:<br/><br/>stranch remoto>  $[-all]$  [--tags]

Esse comando é versátil e pode ser utilizado de várias formas. O parâmetro opcional − − *al l* faz o push de todos os branches locais para os branches **de mesmo nome** no remoto. Enquanto o parâmetro − − *t ag s*, faz o push de todas as tags para o remoto. No entanto − − *t ag s* e − − *al l* não podem ser utilizados ao mesmo tempo.

Uma das formas de se utilizar o push é quando o remoto já foi configurado mas o branch local ainda não foi configurada para fazer o rastreio de um branch remoto. Para realizar o push, e rastrear aquela branch remota caso tenha sucesso, o comando **git push** é utilizado da seguinte forma:

\$ git push -u <nome do remoto> <branch local>:<branch remoto>

Caso o push seja para um branch remoto de mesmo nome podemos omití-lo. Se omitirmos o nome do remoto, com exceção do comando listado anteriormente, o remoto **origin** é assumido. Similarmente, caso o branch remoto seja omitido é assumido o de mesmo nome. Observe que essas omissões podem ser acumuladas gerando simplesmente a sintaxe **git push**, que faz o push das alterações do branch local para o branch de mesmo nome no remoto **origin**.

#### <span id="page-19-3"></span>Obtendo mudanças do servidor remoto

Existem dois modos de se obter as mudanças a partir de um servidor remoto: podemos obter todos os commits e branches do repositório remoto sem automaticamente integrar essas mudanças no repositório local, ou podemos obter essas alterações e automaticamente integrá-las à branch corrente.

A primeira delas envolve utilizar dois comandos do git: **git fetch** e **git merge**.

O comando **git fetch** obtém do servidor as mudanças desde o último fetch até o HEAD do remoto. O modo de se utilizar o comando é:

\$ git fetch <remote> <br/> <br/> <br/> <br/> <br/> <br/> <br/> <br/> <br/> <br/> <br/> <br/> <br/> <br/> <br/> <br/> <br/> <br/><<br/><<br/><<br/><<br/><t<br/> <br/><t<br/>s<br/>d<br/> $>$ 

Caso o comando seja executado sem argumentos, ele obtém as alterações do remoto para o branch configurados no local. Ele também pode ser executado com a opção −−*al l* para obter todas as alterações de todas as branches ou ainda −−*t ag s* para obter todas as tags. Note que essas opções são mutualmente excludentes.

Depois de obtermos as alterações devemos mesclá-las na branch local utilizando o comando **git merge**. O argumento desse comando será o < *r emoto* > / < *br anchr emot a* >.

Podemos também obter as alterações e incorporá-las utilizando o comando **git pull**. As mesmas opções do comando **git fetch** também valem para o **git pull**.

#### <span id="page-21-0"></span>**Workflows distribuídos**

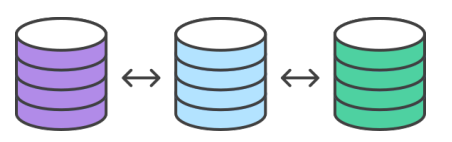

A natureza descentralizada do git implica no uso de um workflow de desenvolvimento para evitar os merge conflicts e auxiliar no processo de desenvolvimento. Nessa seção apontamos alguns workflows mais comuns de desenvolvimento.

#### <span id="page-21-1"></span>Workflow centralizado

No worflow centralizado todos os desenvolvedores trabalham a partir do branch **master** do repositório central. Esse worflow pode gerar conflitos de merge, pois cada desenvolvedor pode trabalhar no mesmo arquivo e, mesmo sendo linhas diferentes, os conflitos ocorrem.

Para evitar esse cenário é necessário o uso de **rebasing** para corrigir o histórico de alterações. A utilização desse workflow também implica que o branch **master** conterá código não estável, e ainda que as revisões estáveis deverão ser marcadas através de **tags** ou mensagens de **commit** específicas.

Caso o rebase não seja utilizado e não ocorra conflito entre as mesmas linhas de um arquivo, o git automagicamente resolve o merge e cria merge commits no estilo:

```
commit 4ea03feb2a5ebb09457e62f17222b4907111150e
Merge: 65bcc1c c1fa44d
Author: fulano.tal@ufms.br <fulano.tal@ufms.br>
Date: Sat Sep 3 19:10:36 2016 -0400
   Merge branch 'master' of <repositório>
commit 65bcc1c61e2bdbd35466f96945213bd5a7603188
Merge: 09a751f 387b37b
Author: fulano.tal@ufms.br <fulano.tal@ufms.br>
Date: Sat Sep 3 19:09:53 2016 -0400
```
Merge remote-tracking branch 'origin/master'

Mas apesar dessas ressalvas, esse é o workflow mais simples de se adotar, além de ser adequado para times extremamente pequenos que podem coordenar as alterações de modo que os conflitos de merge sejam escassos.

#### <span id="page-21-2"></span>Workflow por branching

O workflow por branching também utiliza um repositório centralizado, mas cada desenvolver trabalha nas features que está desenvolvendo em branches separadas. É esperado que essas branches tenham escopo bem definido e também sejam enviadas para o repositório central.

A integração das features no branch **master** pode ser feita de várias maneiras que implicam métodos de aprovação diferentes.

- O **merge** dessas alterações pode depender da aprovação de somente uma pessoa, que tem acesso **read/write** no **master**.
- A aprovação pode ser feita por qualquer outro desenvolvedor após discussão e aprovação, por exemplo, de dois outros desenvolvedores.

No workflow por branching os desenvolvedores são encorajados a criarem **pull requests** como meio de compartilhar, promover discussão e submeter para aprovação superior as alterações que eles fizeram. Com o uso desse workflow, o branch **master** se torna mais estável, podendo ser integrado à ferramentas de integração contínua e *deployment* contínuo.

#### <span id="page-22-0"></span>Gitflow

Gitflow é um famoso workflow publicado por Vincent Driessen no blog nvie. Esse é um workflow adequado para grandes projetos e sugere um formato de branching e de designação de nomes estrito.

Nesse workflow serão utilizados três principais branches: o **master**, que conterá código estável e terá as versões do release estável; o branch **develop**, onde todo o desenvolvimento ocorrerá e o branch **release** que conterá o código candidato a release. Outros branches de suporte também existem como os de features e de hotfix.

Todo o desenvolvimento é feito no branch **develop** e é de lá que os features branches derivam, além de ser o local onde são integrados. Já o branch de **release** é derivado de **develop** e nele só ocorre as últimas preparações para o release, como *bugfixes* e alterações nas informações de versão.

O branch **release** é incorporado de volta em **develop** e no **master**. Usualmente o merge do **release** no **master** é marcado com uma **tag**, para indicar a versão de produção.

Caso um *bug* crítico seja descoberto com o código em produção, para corrigí-lo criamos um branch a partir da tag do último release de **master** e a resolução do erro é feita lá. Essa branch é depois incorporada no **master** (gerando outro release), e também em **develop**.

# <span id="page-23-0"></span>Parte II Git Intermediário

#### <span id="page-24-0"></span>**Alterando o histórico**

O histórico de alterações de um repositório é um artefato imutável, mas existem duas situações em que é necessário alterar o histórico de um repositório.

Uma delas é quando temos que reescrever o último commit da história. A outra é durante o merge de uma outra branch para linearizar o histórico, onde neste caso utilizamos o **git rebase**.

#### <span id="page-24-1"></span>Corrigindo o último commit

A necessidade de se alterar o último commit pode ser causada por diversos fatores, como esquecer de fazer o staging de um arquivo para o commit, notar algum erro na mensagem de commit, entre outros.

Para adicionar um arquivo ao commit, realizamos o staging do arquivo como visto anteriormente e utilizamos a opção − − *amend* do comando **git commit**. Ao utilizar esse comando temos a oportunidade de alterar a mensagem de commit utilizada anteriormente e podemos utilizar todas as opções do comando **git commit**.

É importante lembrar que o **amend** de um commit não "edita" o commit antigo, mas sim cria um novo commit com o conteúdo antigo e as modificações incluídas para o amend. Essa situação é exemplificada na Figura [4.](#page-24-3)

<span id="page-24-3"></span>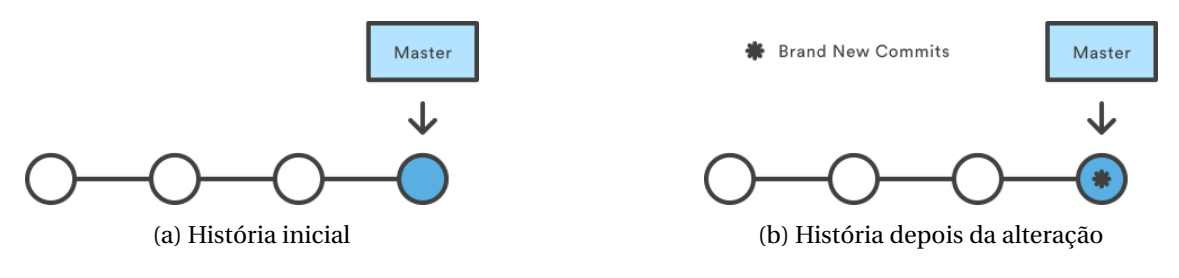

Figura 4 – Commit amend

#### <span id="page-24-2"></span>Rebasing

O **git rebase** é um comando poderoso que permite integrar um branch a outro, editar commits passados e alterar sua ordem. Ele é utilizado para se manter um histórico linear de desenvolvimento que não foi necessariamente linear.

Quando fazemos um rebase, todos os commits do branch corrente são salvos em uma área separada e o branch é retornado para o commit ancestral comum entre ele e o branch contra o qual estamos fazendo o rebase. O git então reaplica os commit do branch no topo desse commit onde as histórias divergem, gerando um histórico linear e possibilitando um merge fast-forward desse branch no outro branch.

#### <span id="page-25-0"></span>Rebase simples

O rebase mais simples é aquele que mescla um feature branch, que foi derivado de **master**, de volta a ele. Neste caso o processo ocorre como explicitado na sessão anterior.

O comando rebase aceita diversos argumentos, mas no exemplo abaixo **master** é o branch contra o qual estamos fazendo o **rebasing** e **feature** é o branch derivado daquele branch.

A sintaxe do comando é:

\$ git rebase master feature  $\#$  ou \$ git checkout feature \$ git rebase master

Depois desse comando o branch **feature** consegue ser mesclado ao branch **master** através de um merge *fast-forward*.

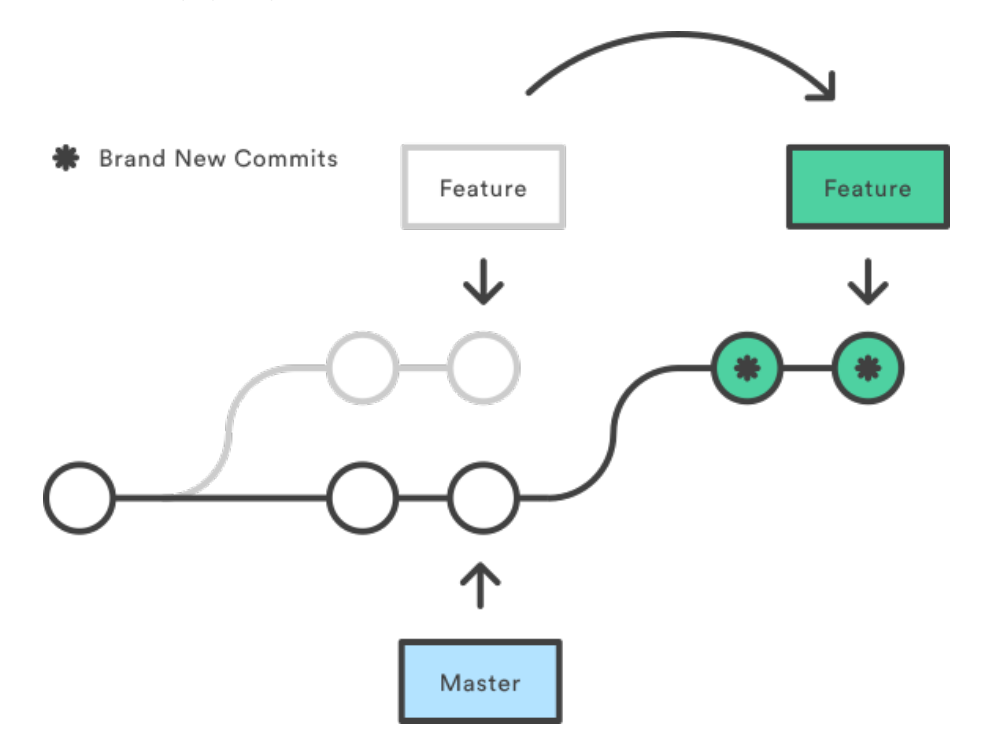

Figura 5 – Rebase simples

#### <span id="page-25-1"></span>Rebase interativo

O rebase interativo é o mesmo rebase simples, mas ele permite você verificar e escolher a ordem e se os commits aparecerão na história final.

A sintaxe do comando é:

```
$ git rebase -i master feature
\#\overline{\mathrm{ou}}$ git checkout feature
$ git rebase -i master
```
#### Depois de rodar esse comando o git mostra no editor padrão uma lista com os commits, um shortlog da mensagem e uma letra/comando para fazer ou não a escolha.

#

```
# Commands:
# p, pick = use commit
# r, reword = use commit, but edit the commit message
\# e, edit = use commit, but stop for amending
\# s, squash = use commit, but meld into previous commit
# f, fixup = like "squash", but discard this commit's log message
# x, exec = run command (the rest of the line) using shell
#
# These lines can be re-ordered; they are executed from top to bottom.
## If you remove a line here THAT COMMIT WILL BE LOST.
## However, if you remove everything, the rebase will be aborted.
#
# Note that empty commits are commented out
```
As opções são auto-explicativas, mas uma coisa importante para se ter em mente é que caso um commit seja apagado ele será ignorado e não será incluído na história final. Ainda, se outros commits dependerem da alteração desse commit que foi omitido, o rebase irá falhar no meio do caminho.

#### <span id="page-26-0"></span>Recuperando um rebase que falhou

As vezes um rebase pode falhar no meio do processo por causa de conflitos. A recuperação se dá de duas maneiras: podemos abortar o rebase ou corrigir o erro.

Para abortar utilizamos o comando **git rebase** com a opção − − *abor t*. Essa opção altera o diretório de trabalho e retorna-o para o estado anterior ao rebase.

Ao encontrar um erro, o **git rebase** pausa o rebase e aguarda a resolução. Essa resolução é feita como a de um conflito de merge nos capítulos anteriores. Após, o rebase pode ser retomado com **git rebase** −−*cont inue*. Caso se deseje omitir o commit que causou o conflito, o comando **git rebase** é utilizado com a opção − − *ski p*.

#### <span id="page-26-1"></span>Filtrando o branch

Outro modo de se alterar o histórico é reescreve-lo de modo a remover algum arquivo que não foi utilizado mas que está presente em todo commit. Para isso utilizamos o comando **git filter-branch**. Esse comando é bastante poderoso, podendo alterar mensagens de commit, autores, entre outros, mas o uso que mostraremos aqui é o caso mais simples.

\$git filter-branch --index-filter 'git rm --cached --ignore-unmatch <file>'

No final desse comando é possível também declarar o intervalo que o **filter-branch** deve trabalhar. Isso é feito utilizando a seguinte notação HASH\_INITIAL..HASH\_FINAL. Caso nada seja passado o comando assume todo o histórico. É importante dizer que o comando não inclui o HASH\_INITIAL mas inclui o HASH\_FINAL.

Esse comando trabalha sobre o index e altera cada commit, removendo o arquivo e refazendo o commit. Isso gera uma história paralela a original mas que não contém o arquivo.

É importante ressaltar que, como esses comandos alteram a história de um repositório, não é recomendado utilizá-los para alterar um histórico que outras pessoas estejam utilizando.

#### <span id="page-28-0"></span>**Assinando seu Trabalho**

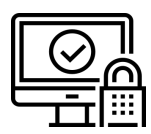

O Git suporta o PGP/GPG para realizar a assinatura de commits e tags. Com a utilização de assinatura, podemos garantir que as alterações realmente provém dos usuários autorizados a realizá-las. É importante estabelecer um **workflow** claro do que será assinado e quem assinará para evitar responsabilizações indevidas.

Na maioria dos serviços git é possível cadastrar a chave pública dos autores autorizados e a interface web exibirá um simbolo de verificado quando o commit e/ou tag for assinado com uma das chaves autorizado, trazendo para o usuário mais confiança no repositório.

#### <span id="page-28-1"></span>Criando chaves

Para realizar a assinatura, o Git utiliza a ferramenta de linha de comando GPG e é necessário tê-la instalado previamente.

Para verificar se existe alguma chave criada, utilize o seguinte comando:

```
$ gpg --list-secret-keys --keyid-format LONG
```
Caso não exista nenhuma chave, podemos criar uma nova chave com o comando:

\$ gpg --gen-key

O programa perguntará os dados pessoais para criar a chave. É importante cadastrar uma senha forte e difícil de ser adivinhada, além de colocar o endereço de e-mail associado a conta do serviço.

Quando o primeiro comando for executado novamente ele mostrará o **ID** da chave criada. Guarde-o pois precisaremos dele adiante.

#### <span id="page-28-2"></span>Configurando a assinatura

Antes de assinar qualquer coisa é necessário configurar o git para que ele saiba qual chave deve utilizar para assinatura. Fazemos isso com o comando:

\$ git config --global user.signingkey ID

Além disso é necessário exportar a chave pública para que o serviço Git saiba quais as chaves autorizadas. A chave pode ser exportada com o comando:

\$ gpg --armor --export ID

Os **IDs** nos dois últimos comandos se refere ao ID da chave obtido anteriormente.

A imagem do capítulo é protection por Maxim Basinski do Noun Project [<https://thenounproject.com/term/protection/](https://thenounproject.com/term/protection/1314347/) [1314347/>](https://thenounproject.com/term/protection/1314347/)

Licenciada sob a licença Creative Commons Attribution (CC-BY) [<https://creativecommons.org/licenses/by/3.0/us/](https://creativecommons.org/licenses/by/3.0/us/legalcode) [legalcode>](https://creativecommons.org/licenses/by/3.0/us/legalcode)

#### <span id="page-29-0"></span>Assinando e verificando as alterações

Com tudo configurado podemos começar a assinar nosso trabalho. Para assinar um commit ou uma tag, adicionamos o parâmetro −*S* ao respectivo comando. A ferramenta GPG irá solicitar a senha da chave e assinará o trabalho.

Para verificar uma tag assinada, utilizamos o comando a seguir substituindo TAG pela tag que queremos verificar:

\$ git tag -v TAG

Já para verificar um commit utilizamos a opção −−*show* −*si g natur e* do comando **git log**.

#### <span id="page-29-1"></span>Assinando um merge commit

É possível assinar um *merge commit* passando a mesma opção −*S* para o comando **git merge**. Além disso é possível realizar a verificação de todos os commits **branch** antes de mesclá-lo através da opção −−*ver i f y* −*si g natur es*. Caso o **branch** tenha assinaturas inválidas o merge não continuará.

<span id="page-30-0"></span>**Referências**

Este texto foi composto em Utopia, de Robert Slimbach, através do pacote fournier.